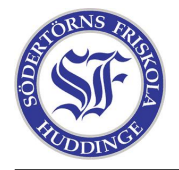

# Nätverk

#### 1. Mitt nätverk

Du ska undersöka hur din dator hemma är kopplad till internet. Har ni flera datorer? Har ni en router/switch? Har ni ett modem, i så fall vilken typ? Skriv en kort rapport, gärna med bilder.

## 2. Liten nätverksanalys

Starta en dosprompt (Startmenyn  $\rightarrow$  Kör  $\rightarrow$  "cmd"). Skriv direkt i den svarta rutan:

#### tracert datorklubben.friskola.nu > C:\trace.txt

...och öppna filen som skapades på C:. Du kan nu se vilken väg din dator tar på internet för att hitta till datorklubbens hemsida. Kopiera texten till din rapport.

## 3. Fildelning - lite svårare uppgift

På datorklubbens hemsida, under "Lektion 2", hittar du en länk till en så kallad .torrent-fil. Använd "uTorrent"-programmet, som också finns som länk, för att öppna .torrent-filen. Skriv av det hemliga lösenordet från bilden som laddas hem och använd det som "ämne" när du mailar din rapport till oss.

Aven om du inte klarar alla uppgifterna, skicka in det du har. ¨

Läxan ska skickas till pirat@walck.se senast fredagen den 29:e september.